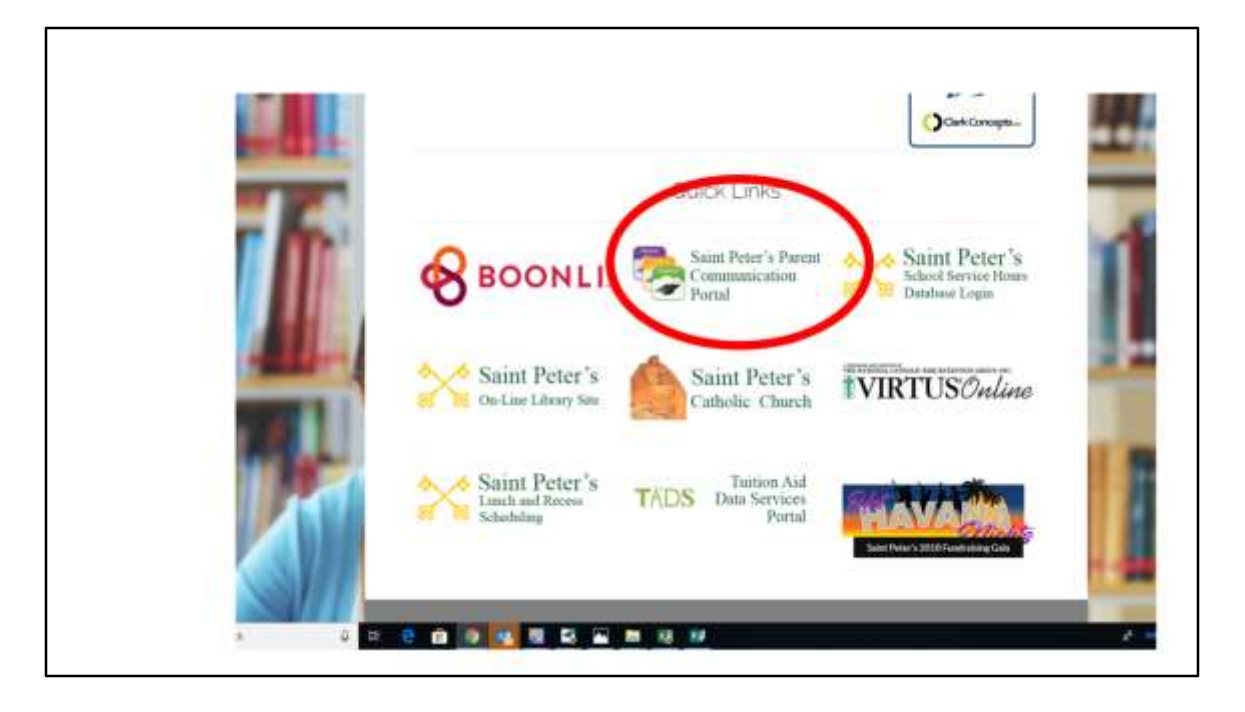

Welcome to an overview of the Parent Communication Portal Access to the portal is available on the home page of the school website or bookmark the link, https://www.plusportals.com/StPetersOlney

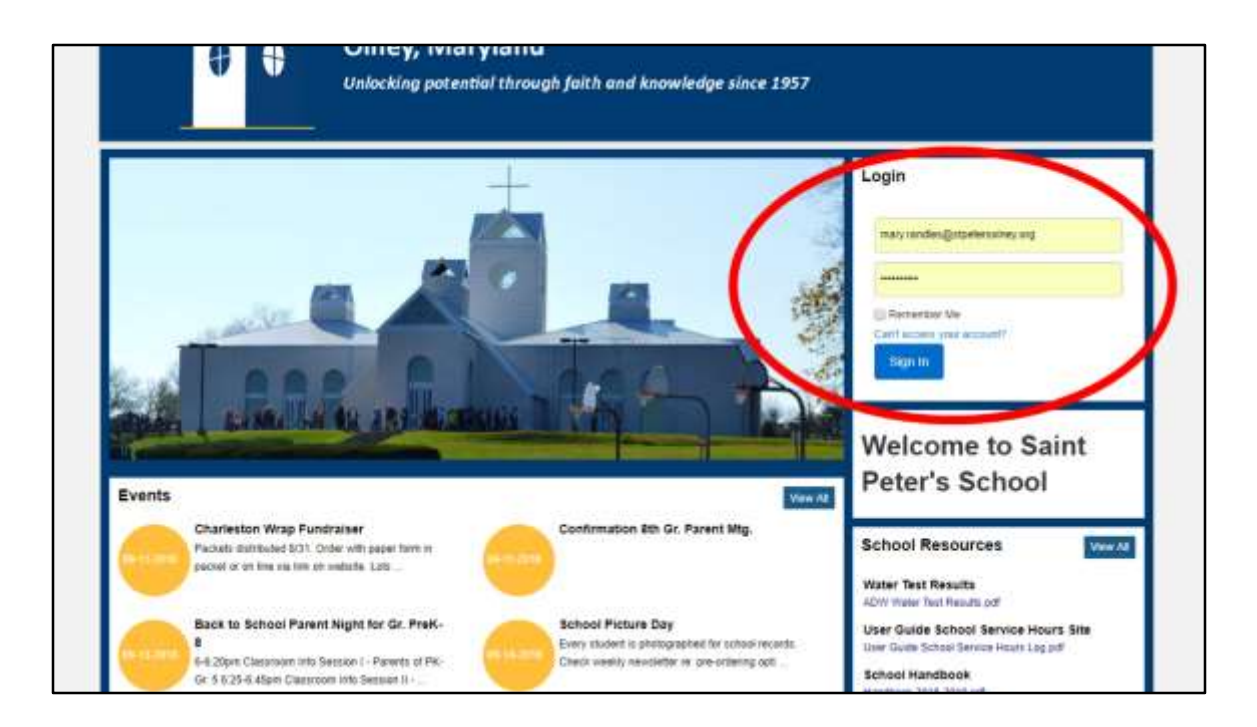

On this login page you can preview some of the information before logging in. Log in using your email address and a password that you created. If you don't have this information, please email me at [school@stpetersolney.org](mailto:school@stpetersolney.org) and I can resend your activation email.

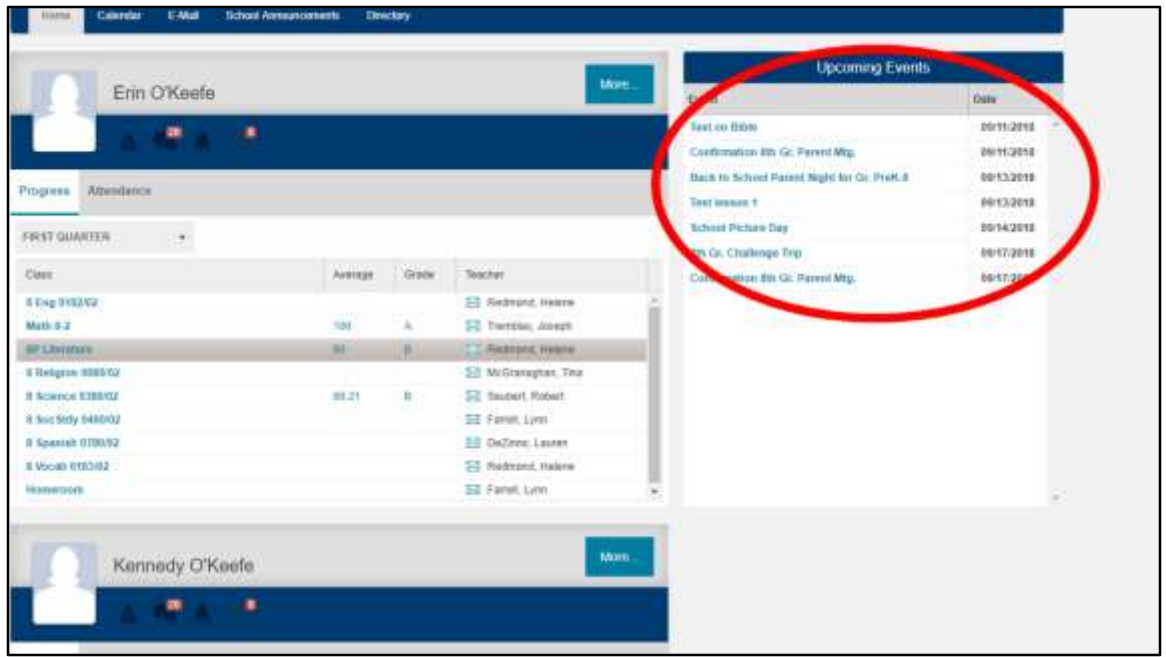

Once you are logged in, your home page will look something like this. This is the page for a middle school student so all the academic subjects are visible. Parents of students in grades PK-3 will only see their child's homeroom listed.

Please note the Upcoming Events box to the right. Many of these events are links that can be opened for additional information. For instance . . .

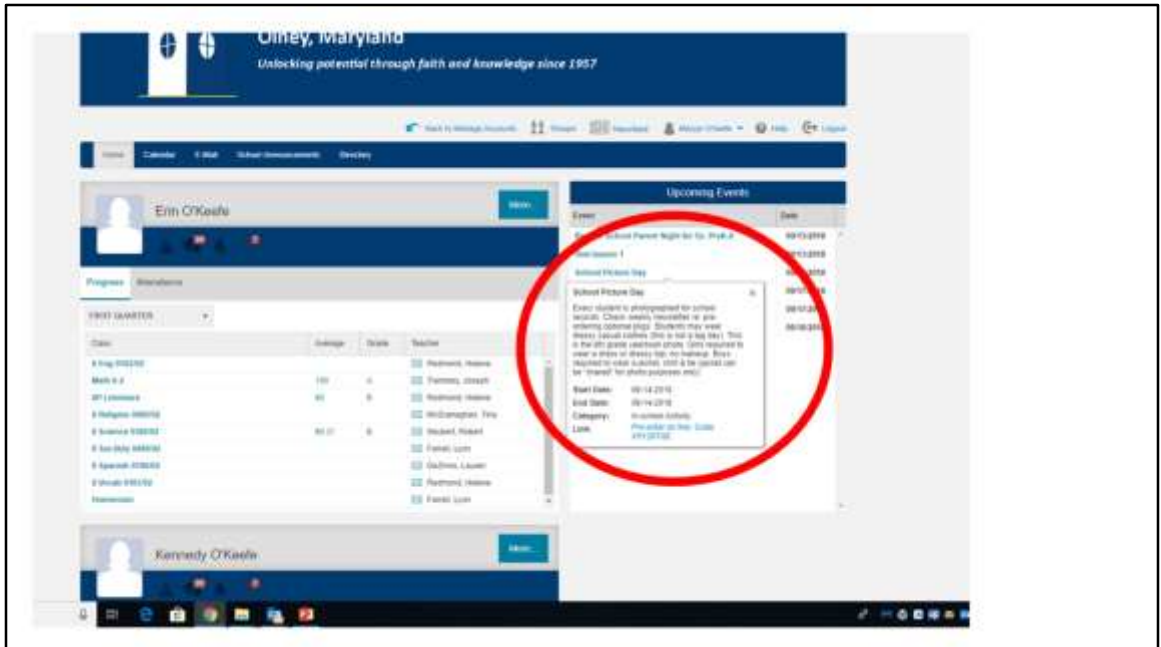

The school picture day notification opens up to show the dress code, especially for 8<sup>th</sup> graders, and a link to order school picture packages on line.

Note: You can still do this tonight before school pictures are taken tomorrow.

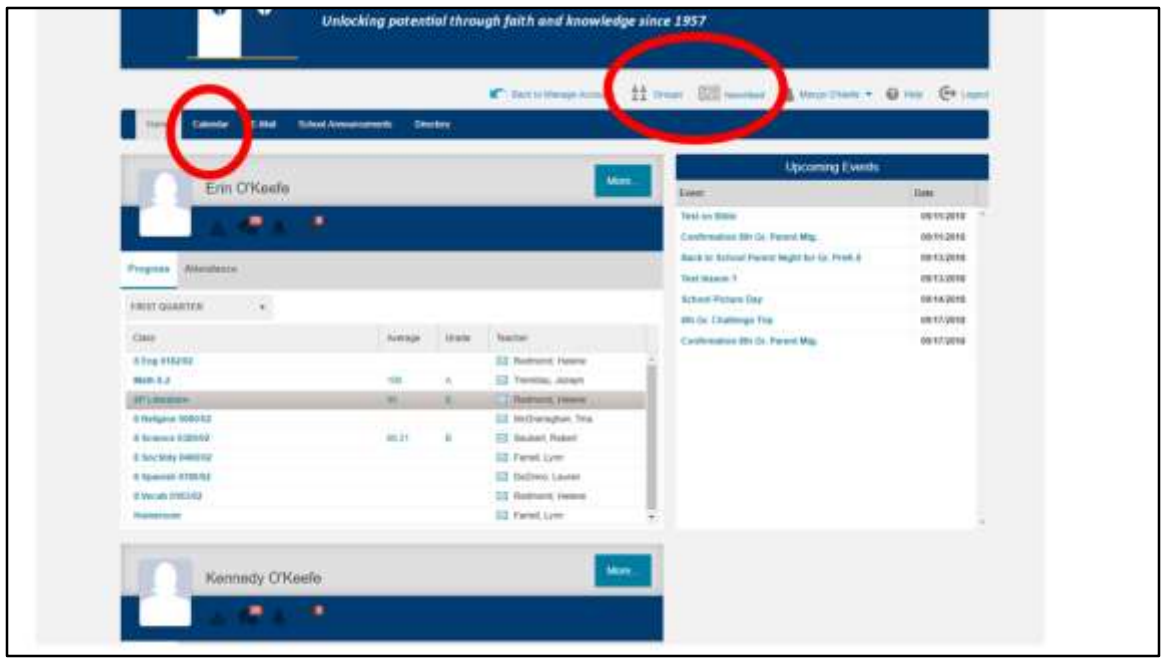

Across the navigation bar please note the Newsfeed tab, the Groups tab, and the Email tab.

The Groups tab will allow you to view detailed information about groups that older students belong to such as choir, and drama.

Click on the newsfeed tab to view all of the information for all children in one place.

Click on the Email tab in order to send an email to your child's teacher.

Click on calendar to view a complete list of all school events, updated regularly.

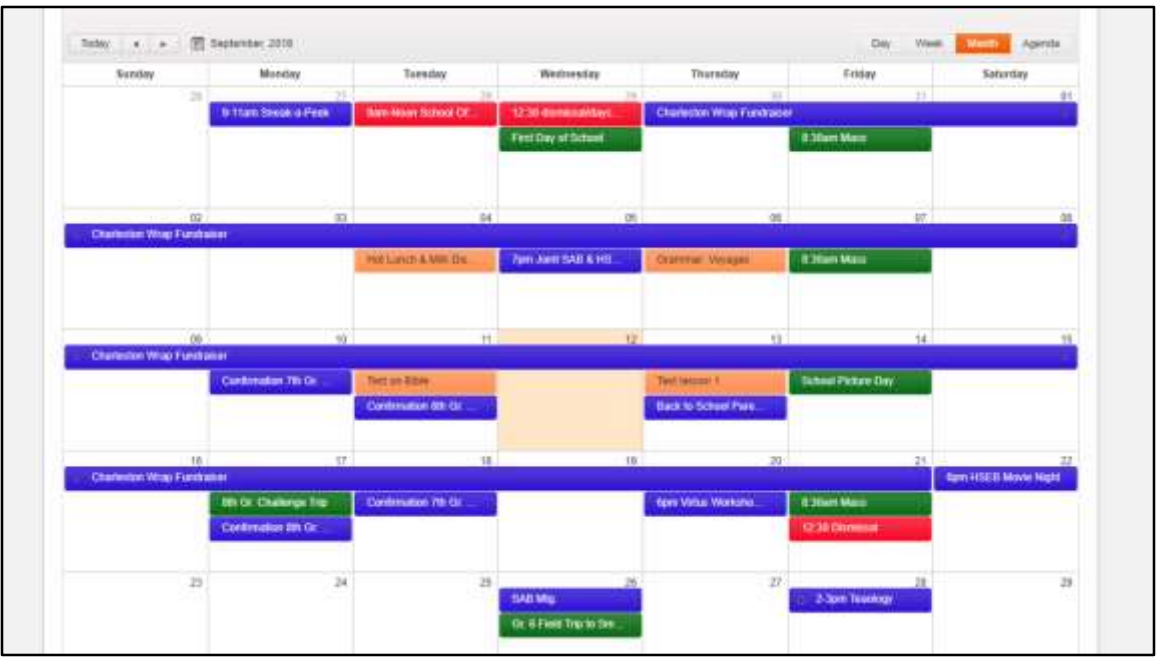

The school year calendar can be exported to your mobile device. Items are colorcoded. Red identifies changes to the regular school schedule. Purple items are family or parent events. Double click on some calendar items for additional information or details such as . . .

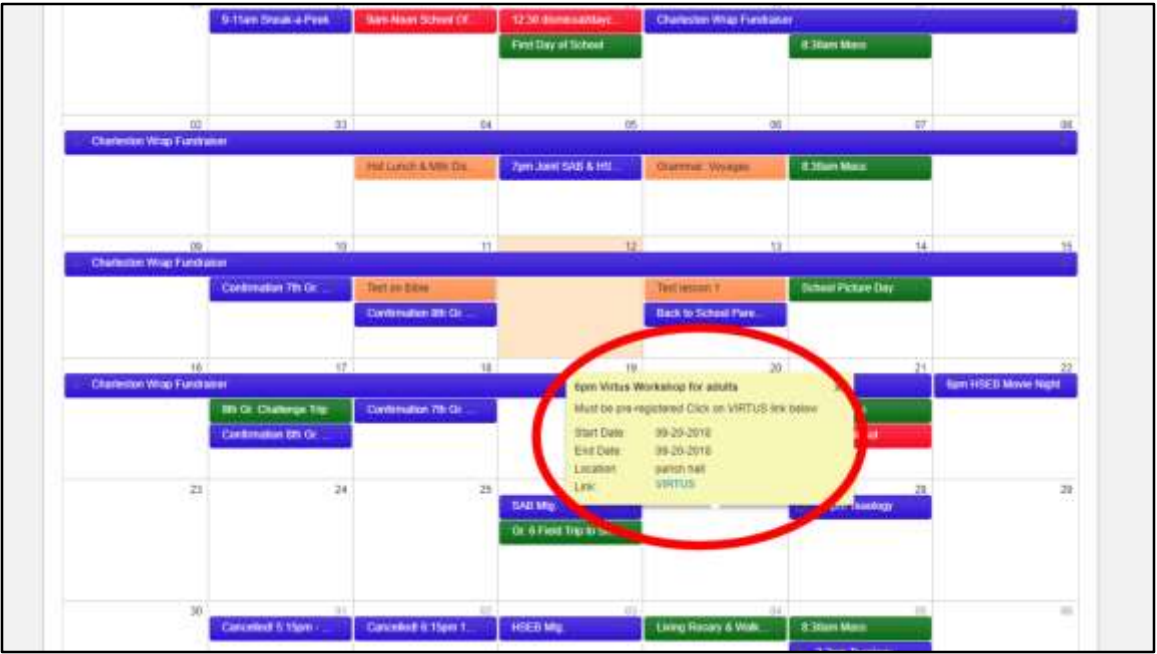

Information about the Virtus Workshop which is required for all new adult volunteers who work in proximity to students. There's a link here to the site where you can preregister for the workshop.

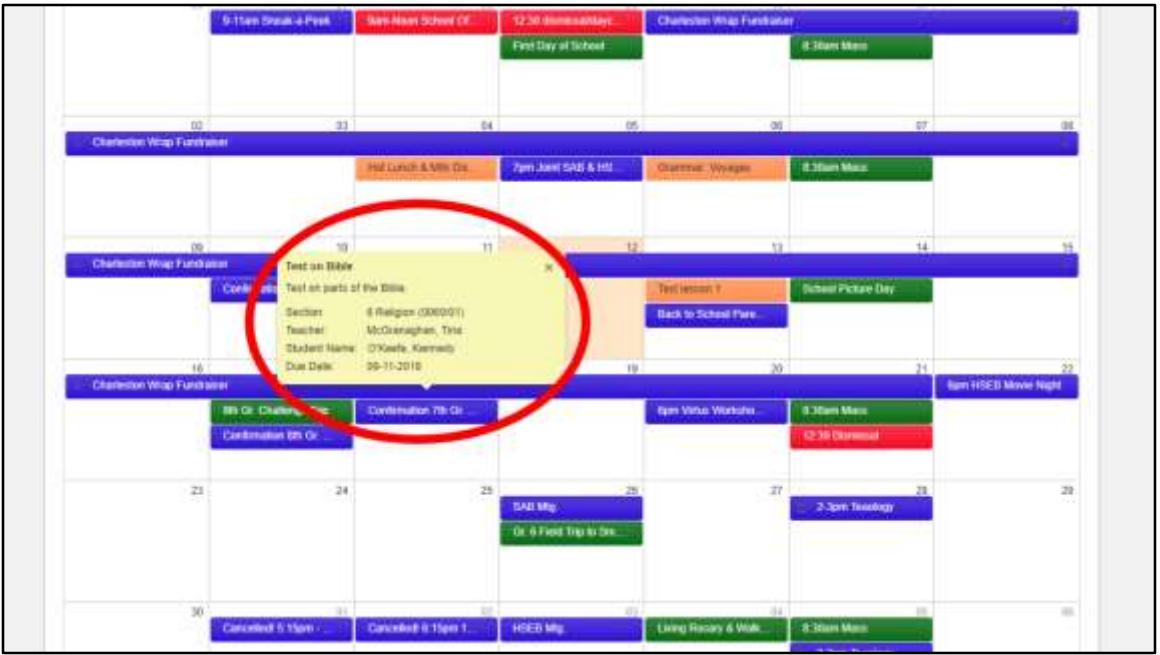

Or you can view test information posted by the middle school teachers.

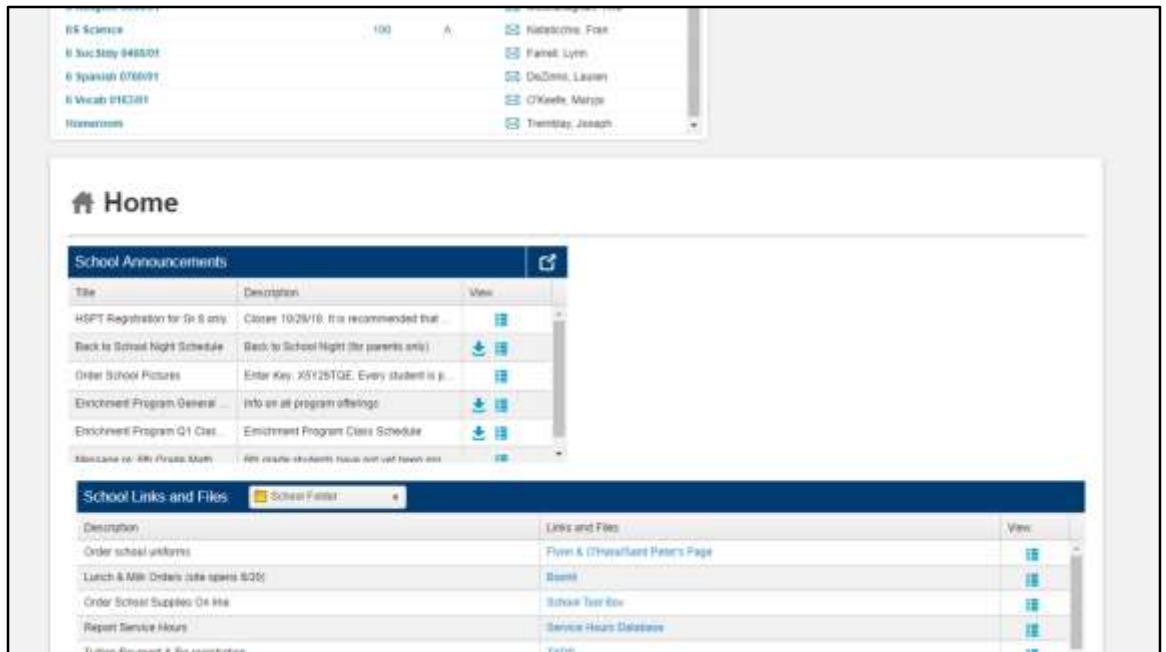

Back on the home page, as you scroll down below the students' list of classes, you can view a list of school announcements, and school links and files. School announcements typically refer to important news and upcoming events that might require action such as enrichment program information and the link to the registration page.

School links and files is a more static list of school resources that parents can refer to throughout the school year. Look here to view the school handbook, uniform policy, etc.

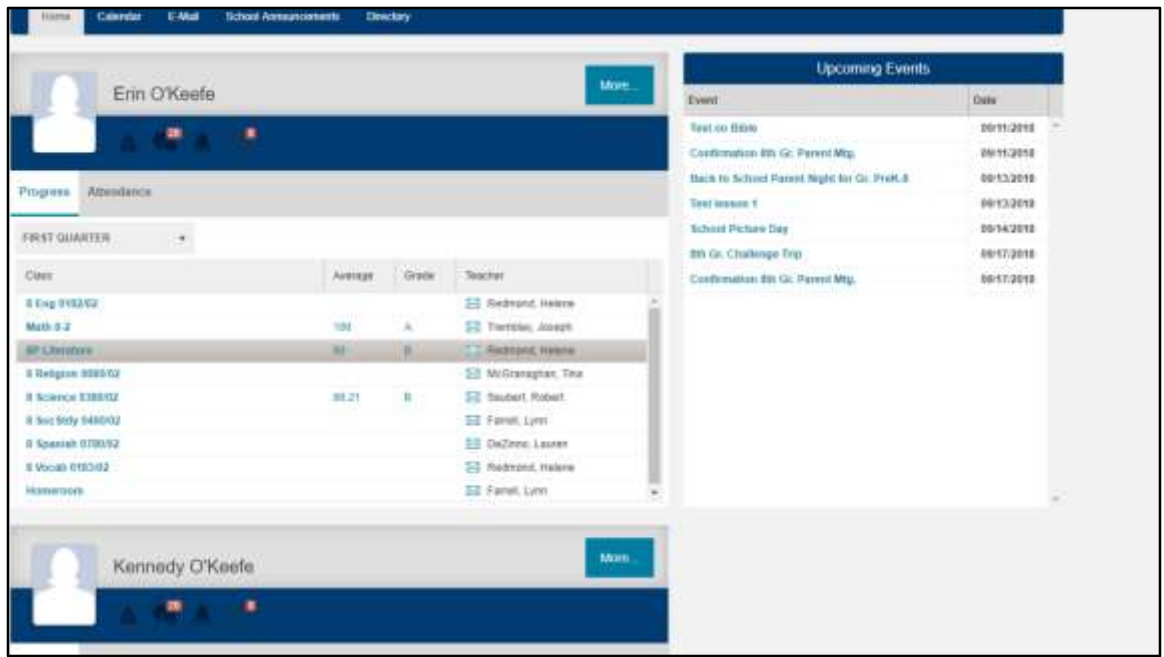

Homework can be viewed in the News Feed or by clicking on the student's class. Students in grades 4-8 have to check every subject area for homework. That's why the News Feed feature is helpful.

Parents of students in grades PK-3 will only see the Homeroom class and can click on that link to view assignments and messages from the homeroom teacher.

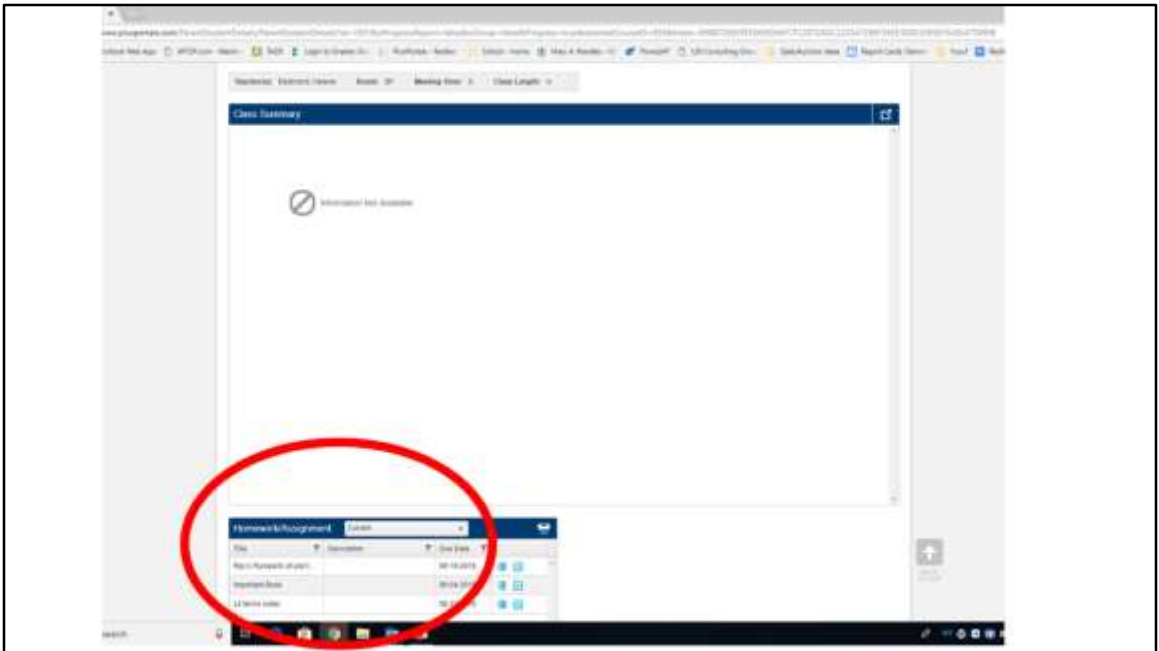

Once you have navigated to the class page, please note that the Class Summary area is quite large and it's necessary to scroll down below the Class Summary in order to view Homework.

Note: News Feed is an easier place in which to view homework assignments.

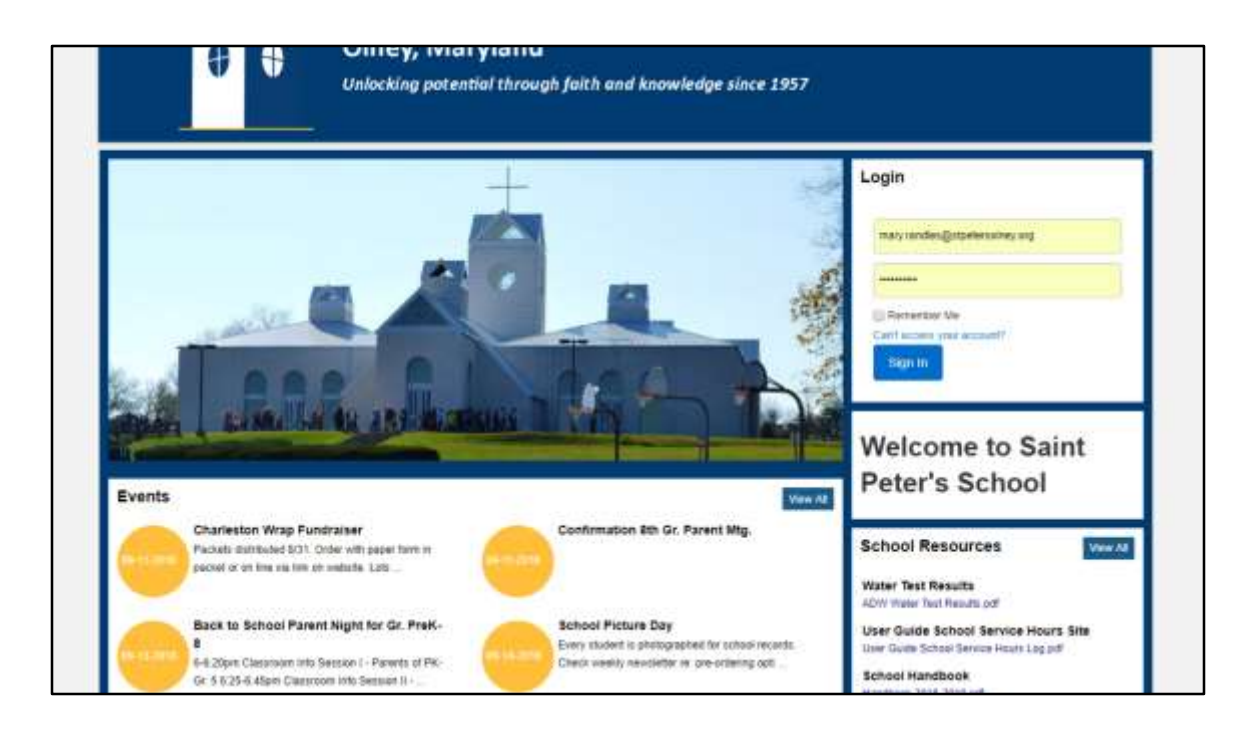

If you have any questions, please email me at school@stpetersolney.org. thank you